# 蘭陽女中 網頁檢測工具簡介 2020.08.19

# OWASP ZAP

## • OWASP Zed Attack Proxy(ZAP)

- OWASP(Open Web Application Security Project)
	- 開放社群、非營利性組織
	- OWASP 2017 TOP 10
		- [「行政院國家資通安全會報技術服務中心」](https://download.nccst.nat.gov.tw/attachfilehandout/%E8%AD%B0%E9%A1%8C%E4%BA%8C%EF%BC%9A107_OWASP_TOP10_2017.pdf)說明文件
- 圖形化的網頁漏洞測試工具
	- 免費且跨平台
	- 自動化攻擊
	- 網頁爬蟲
	- 弱點報告

## OWASP ZAP

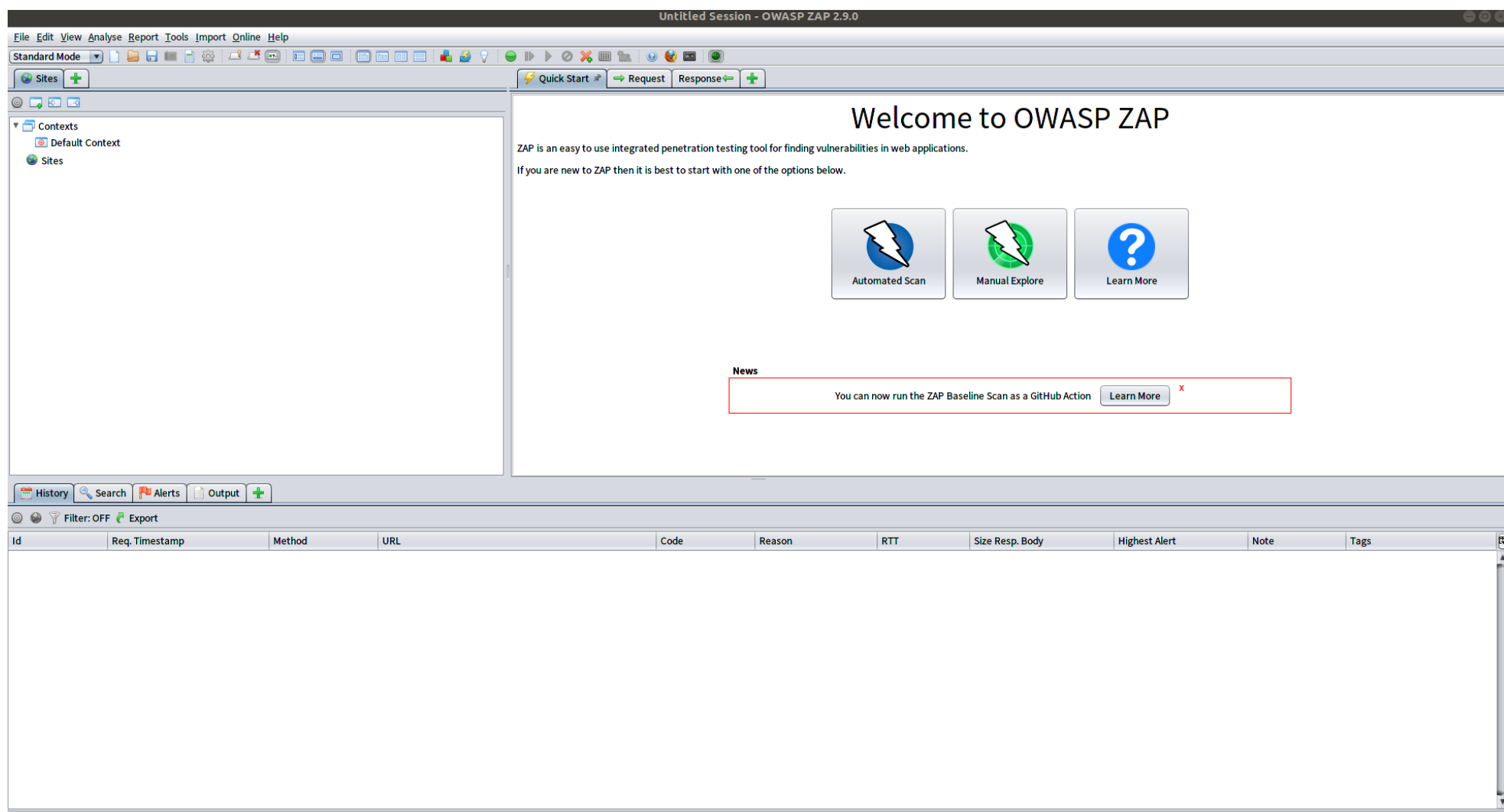

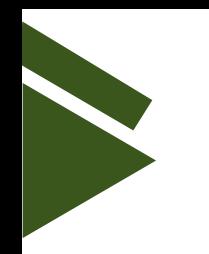

# • 測試網站

- http://120.101.173.14
- http://lisc.lygsh.ilc.edu.tw
- http://120.101.173.250/
- Webgoat
	- OWASP提供的弱點測試網站

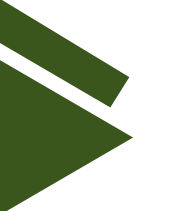

# Nmap

### • Nmap

- 圖型化的漏洞檢測或掃描的工具
- 免費且跨平台
- 功能
	- 發現主機
	- 掃描 Port
	- 偵測應用程式或作業系統版本
	- NSE指令碼

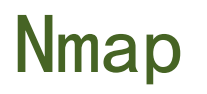

# • 使用方式(指令)

- nmap
	- -sS : 透過 TCP SYN 的方式偵測port是否開啟
	- -sU : 偵測udp Port是否開啟
	- -sV : 偵測已開啟 port 的服務或版本
	- -Pn : 直接掃描範圍內的主機
	- -p : 指定要掃描的 port
	- -O : 偵測作業系統版本
	- --script : 使用 NSE 指令碼
	- -A : 偵測作業系統,應用程式版本..等

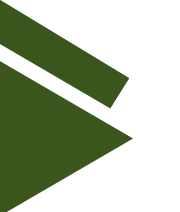

- 使用方式(指令)
	- nmap 120.101.173.1/24
		- 掃描主機上預設的1000個 port
	- nmap  $-p$  80, 443, 3389 120. 101. 173. 1/24
		- 掃描主機上是否開啟 80,443,3389 的 port
	- nmap  $-p$  80, 443, 3389 120. 101. 173. 1/24  $-0$ 
		- 掃描主機上開啟 80,443,3389 的 port,且偵測主機的作業系統
	- nmap  $-p$  80, 443, 3389 120. 101. 173. 1/24  $-sV$ 
		- 掃描主機上開啟 80,443,3389 的 port,且偵測應用程式的版本

# Nmap

# • 使用方式(指令)

- nmap 120.101.173.1/24 --script vuln
	- 依現有的 script 腳本測試主機的安全性
- nmap -script http-methods 120.101.173.3
	- 偵測網站主機開啟的 methods